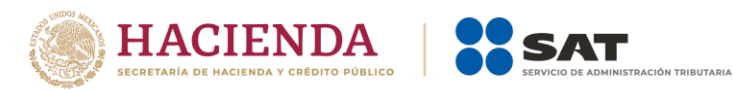

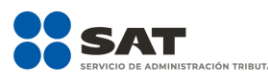

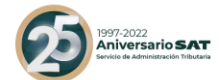

# **Preguntas frecuentes Declaración Anual de personas físicas**

# Ejercicio 2021

Marzo de 2022

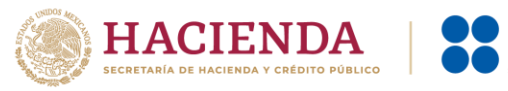

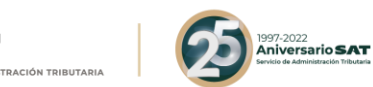

# **A. Acceso a la declaración**

# **1. ¿Qué necesito para poder ingresar a la declaración?**

Hay dos maneras de autenticarse para ingresar a la declaración.

**Opción 1**: Con contraseña, para lo cual se requiere el RFC a 13 posiciones, tu contraseña y capturar el captcha.

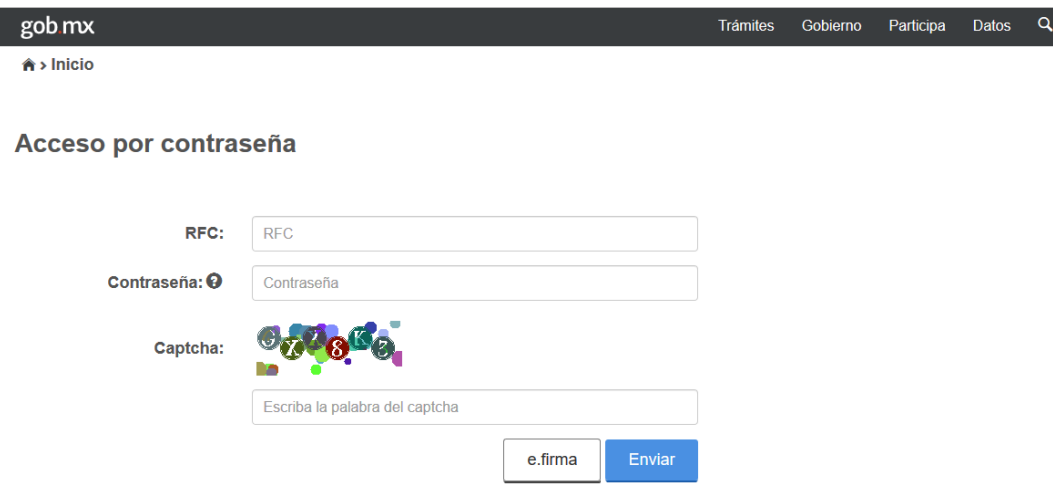

**Opción 2**: Con e.firma, para lo cual se requieren los archivos .cer y .key y la contraseña correspondiente.

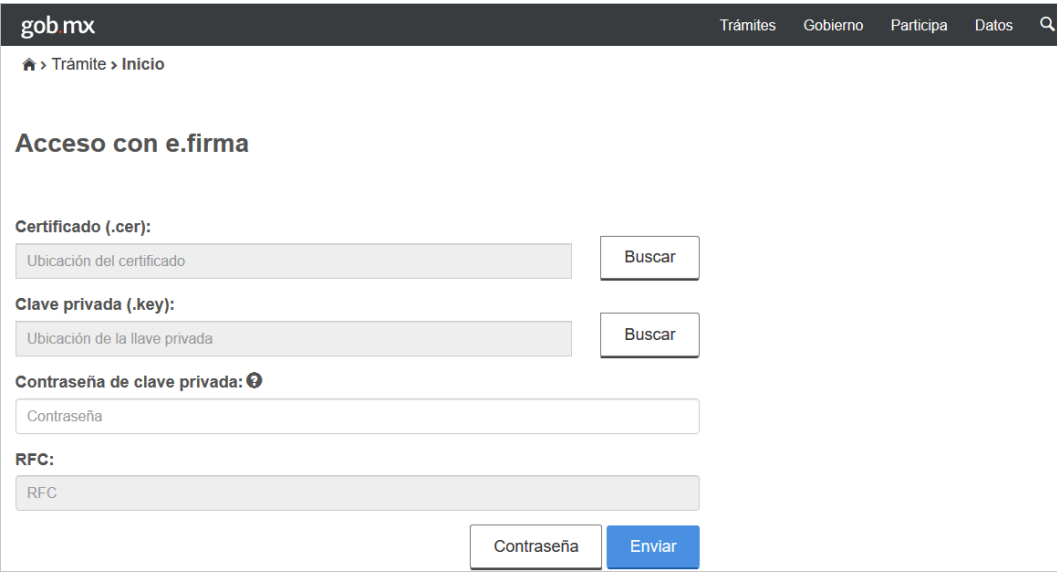

# **2. ¿Qué explorador es recomendado para presentar la declaración?**

Google Chrome, Mozilla Firefox, Microsoft Edge y Safari.

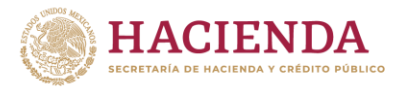

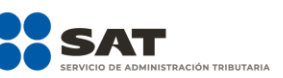

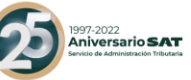

#### **3. ¿Dónde encuentro los requerimientos técnicos?**

Ingresa al Portal del SAT en sat.gob.mx, posteriormente da clic en "Declaraciones", selecciona "Anuales", seguido de "Presenta tu Declaración Anual para personas físicas", en la nueva ventana que aparece dirígete al apartado "Contenidos relacionados" en la parte inferior derecha y posteriormente da clic en la opción "Características técnicas".

**4. ¿Cómo presento una declaración complementaria de tipo "Dejar sin efecto declaración" del ejercicio por defunción?**

Si presentaste declaraciones por defunción en uno o varios ejercicios identifica en cuál vas a presentar la declaración de dejar sin efectos, da clic en "Presentar declaración" y en la sección "Perfil del contribuyente" selecciona el ejercicio a declarar, después "Del ejercicio por defunción", así como el "Tipo de declaración" "Complementaria" y "Tipo de complementaria" "Dejar sin efecto declaración".

# **5. ¿La información se encontrará precargada en la Declaración Anual?**

Para la Declaración Anual 2021, el aplicativo considera todos los ingresos reportados con la información de tus facturas de ingresos, retenciones, así como información proporcionada por terceros y la presentada a través de pagos provisionales.

**6. ¿Qué información se debe de colocar en los pagos provisionales en la Declaración Anual?**

Agradeceremos verifiques que la información contenida en este campo corresponda al total de los pagos efectivamente realizados por concepto de ISR en las declaraciones provisionales, si deseas modificar la información deberás presentar declaraciones complementarias de los periodos que deseas cambiar.

**7. ¿Si no concluí el envío de mi declaración puedo continuar con el formulario no concluido o debo iniciar uno nuevo?**

Puedes utilizar el formulario no concluido ya que cuentas con un plazo de 30 días posteriores a la última modificación que realizaste para concluir, eliminar o enviar la declaración; transcurrido el plazo solo podrás observar tu declaración precargada sin los cambios que hayas realizado.

**8. ¿Cómo corrijo mi Declaración Anual ya que la presenté seleccionando un régimen incorrecto?**

Presenta una declaración complementaria de modificación y en el "Perfil del contribuyente" selecciona el régimen a declarar y procede a presentar tu declaración.

# **9. ¿Cómo puedo hacer para que la información aparezca precargada en mi complementaria?**

La declaración complementaria contiene precargados los datos que se manifestaron en la declaración normal, si ya realizaste la corrección en el o los periodos de los pagos provisionales, borra en su caso el formulario no concluido, vuelva a ingresar a la declaración y debes ver reflejado el dato corregido. Recuerda que si las declaraciones tienen línea de captura se mostrará 48 horas, después del pago y si no hay impuesto a cargo 24 horas, después de la presentación.

# **10. ¿Hay algún tutorial que pueda utilizar para poder presentar mi declaración anual?**

Existen tutoriales de apoyo para el llenado de tu Declaración Anual, para consultarlos ingresa en sat.gob.mx, en la parte superior de la página selecciona "Personas", enseguida da clic en "Declaraciones", a su vez en "Anuales" y da clic en "Presenta tu Declaración Anual de personas físicas", en la página que aparece dirígete al apartado de "Contenidos

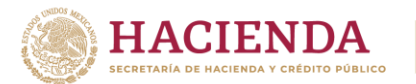

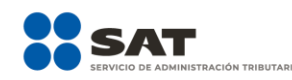

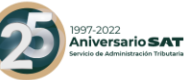

relacionados", e ingresa en la opción, "Información importante para tu Declaración Anual", luego da clic en el enlace que te lleva al "Mini sitio de la Declaración Anual 2021", y en el apartado de "Tutoriales" encuentras la información correspondiente.

# **11. ¿Queda sustituida la declaración presentada por defunción al presentar la normal?**

Recuerda que, si por error se presentó una declaración por defunción, debes presentar una declaración complementaria de dejar sin efectos del ejercicio por defunción y posteriormente realizar el cumplimiento correcto de tu Declaración Anual.

# **12. ¿Puedo corregir información que aparece en la Declaración Anual?**

Tu Declaración Anual 2021 considera todos los ingresos reportados con la información de tus facturas de ingresos y retenciones; así como información proporcionada por terceros. Te recordamos que la información precargada dentro de cada rubro marcado, para sueldos, salarios y asimilados debes eliminar el registro y capturarlo nuevamente y para información prellenada de pagos provisionales debes presentar otra declaración del periodo que deseas modificar.

# **B. Apartado de ingresos**

#### **B.1. Ingresos por sueldos, salarios y asimilados**

#### **13. ¿Qué hago si desconozco a uno o más de los retenedores que me están precargando?**

Si no reconoces a uno o más de los retenedores de la precarga, puedes eliminar el registro dando clic al ícono de bote de basura.

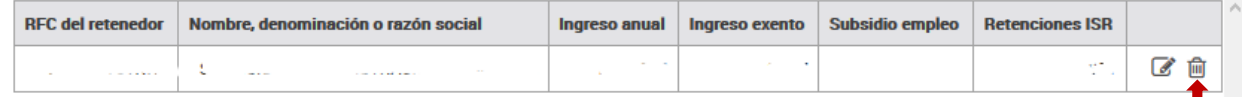

# **14. ¿Qué hago si al ver el detalle de mis ingresos por sueldos y salarios me muestra el mensaje "Existen errores en el registro"?**

Este mensaje se muestra porque, de la información que se precargó, existe un campo que es obligatorio y no fue reportado por tu retenedor. Para continuar con tu declaración deberás seleccionar el ícono del bote de basura para eliminar la información que se te precargó y agregar la información completa.

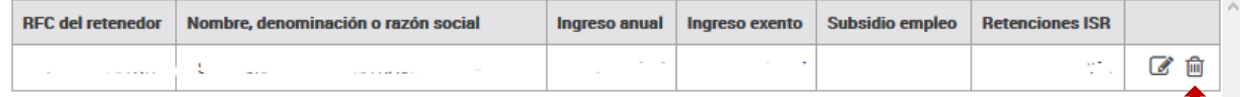

# **15. ¿Si mis ingresos son por jubilación en parcialidades, pero la aplicación no me los está precargado, qué debo hacer?**

Se sugiere revisar el **Visor de nómina**; si en éste se visualiza que hay un mal timbrado y el error es debido a que en los CFDI de nómina que el patrón expidió, timbró percepciones y/o deducciones tanto de jubilación en una sola exhibición como en parcialidades, entonces, deberás agregar los ingresos directamente.

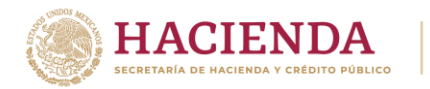

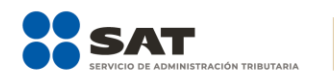

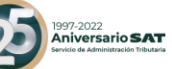

Mensaje que se visualiza en el **Visor de nómina** del trabajador:

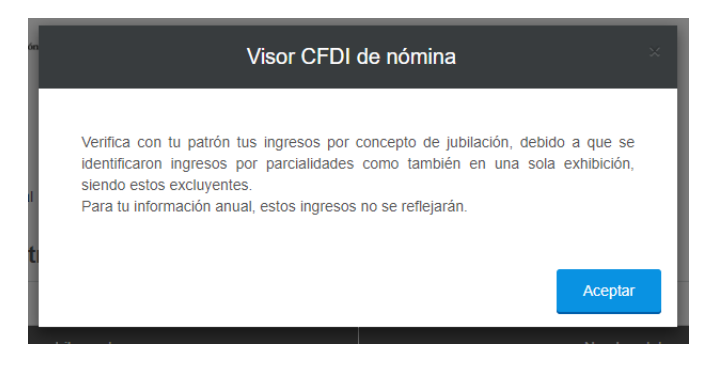

# **16. ¿Dónde puedo capturar mis ingresos y retenciones provenientes de la subcuenta del seguro de retiro o a la subcuenta de retiro?**

Da clic en el botón de "Agregar", captura el RFC y nombre o razón social del retenedor, después selecciona la opción "Ingresos del seguro de retiro" y captura tu información.

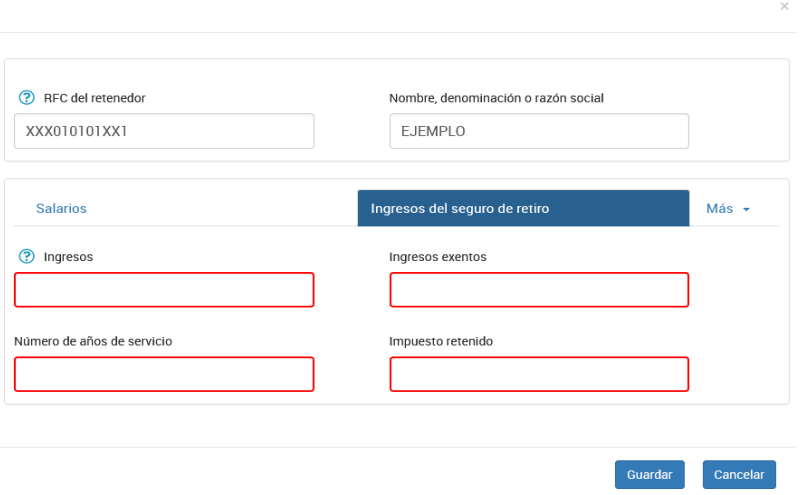

# **17. ¿Cuáles son los ingresos exentos?**

Se denominan ingresos exentos a aquellos por los cuales no se debe pagar el impuesto sobre la renta (ISR), los cuales puedes consultar en el artículo 93 de la Ley del Impuesto Sobre la Renta. Recuerda que los ingresos exentos tienen un monto máximo deducible el cual puedes visualizar en la ayuda del campo "Ingresos exentos" por sueldos, salarios y asimilados.

**18. ¿Por qué en la determinación no me acumula la totalidad de los ingresos exentos?** Verifica el monto máximo deducible por el concepto percibido de conformidad con el artículo 93 de la Ley del Impuesto Sobre la Renta. Recuerda que los ingresos exentos tienen un monto máximo deducible el cual puedes visualizar en la ayuda del campo "Ingresos exentos" por sueldos, salarios y asimilados.

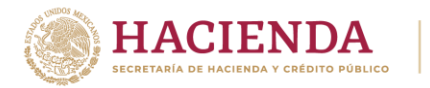

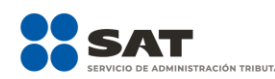

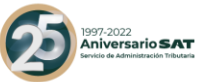

# **19. ¿Por qué en el campo ISR retenido se visualiza un importe menor al que está en el "Detalle" de mi patrón?**

Verifica si tus patrones te entregaron diferencias de subsidio para el empleo, al tener dos o más patrones que te hayan pagado subsidio para el empleo éste debe disminuirse de tu ISR retenido hasta por el importe del mismo, de conformidad con el artículo Décimo transitorio de la Ley del Impuesto sobre la Renta.

# **20.¿Qué puedo hacer si dentro de la información precargada por mi empleador anterior no contiene dato de años de servicio en el rubro de indemnización y no me permite editar?**

Este mensaje se muestra, porque de la información que se precargó, existe un campo que es obligatorio y no fue reportado por tu retenedor, por lo que para que puedas continuar con la presentación de tu declaración, debes seleccionar el ícono para eliminar la información y posteriormente oprime el botón agregar, para que ingreses la información correcta.

**21. Un mismo patrón me pagó Jubilación en pago único y jubilación en parcialidades, pero el aplicativo de la Declaración Anual no me deja capturar los dos conceptos, sólo viene uno de los dos. ¿Qué debo hacer?**

Agradecemos primero revises el visor de nómina, si en éste se visualiza que hay un mal timbrado y el error es debido a que en los CFDI de nómina que el patrón expidió, timbró percepciones y/o deducciones tanto de jubilación en una sola exhibición como en parcialidades, de ser este el caso, los ingresos los deberás agregar directamente en tu declaración.

**22. ¿Debe aplicarse la Unidad de Medida y Actualización, cuando en las disposiciones fiscales se haga referencia a salario mínimo, aún y cuando dichas disposiciones no han sido modificadas?**

Sí, por establecerlo el artículo Tercero Transitorio del Decreto por el que se declara reformadas y adicionadas diversas disposiciones de la Constitución Política de los Estados Unidos Mexicanos, en materia de desindexación del salario mínimo.

# **23. Si obtuve ingresos provenientes de la subcuenta de retiro y por el cual me hicieron una retención ¿Dónde capturo mi información?**

En el apartado "Sueldos, salarios y asimilados" y posteriormente da clic en el botón "Agregar" captura el RFC, selecciona la opción "Ingresos del seguro de retiro" y posteriormente captura el ingreso, el ingreso exento, los años de servicio y el ISR retenido.

# **B.2. Ingresos por arrendamiento**

#### **24.¿Si obtuve ingresos en copropiedad o sociedad conyugal cómo puedo "editar" los campos si se muestran inhabilitados para captura?**

En el apartado de "Datos iniciales" de la sección de "Ingresos", se muestra la pregunta "¿Los ingresos fueron obtenidos a través de copropiedad o sociedad conyugal?", en la cual debes seleccionar la opción "Sí", de elegir esta opción se habilitarán los campos para la captura de tu información.

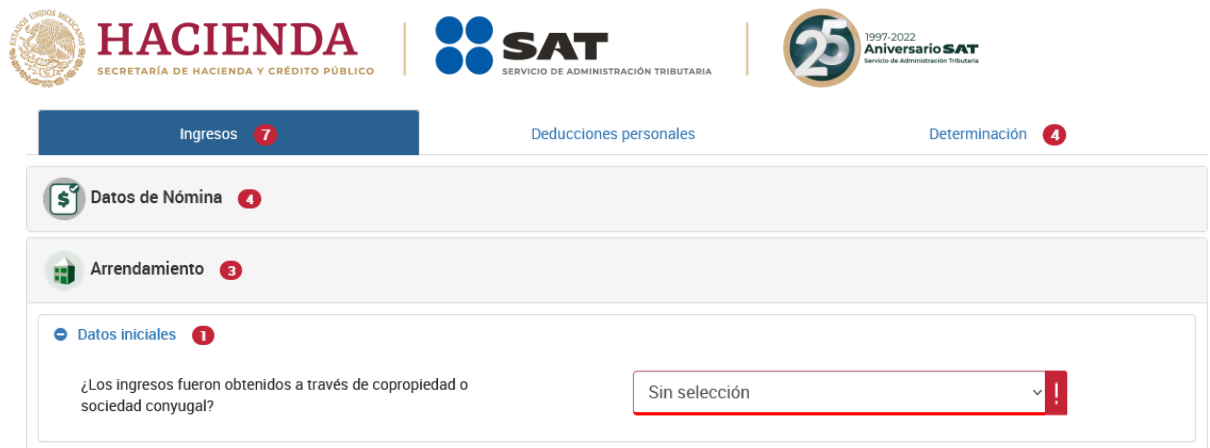

# **25. ¿Cómo valido la información que me fue prellenada de mis pagos provisionales que realicé durante el ejercicio 2021?**

Para validar la información debes consultar las declaraciones presentadas a través del **Servicio de Declaraciones y Pagos** correspondientes al ejercicio 2021, y sumar los importes de tus ingresos, gastos y retenciones de los periodos presentados y en su caso pagados.

La información del campo **Pagos provisionales del ejercicio**, se prellena del resultado de sumar los importes del campo **ISR a cargo** que **efectivamente** estén pagados.

Si el resultado de tu pago provisional fue impuesto a cargo "Cero" en la declaración anual también se visualiza un "Cero", por lo que la precarga es correcta.

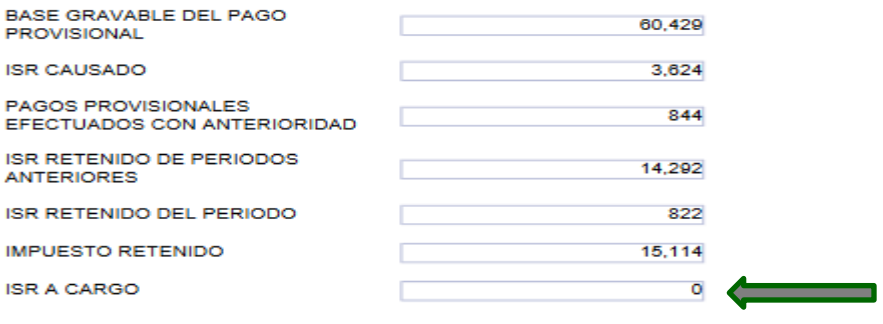

#### **26. ¿Si detecto que un dato de la precarga de mis pagos provisionales está incorrecto, cómo lo puedo corregir?**

Deberás hacer la corrección en el(los) periodos de los pagos provisionales, si no tuviste cantidad a pagar, la información se deberá ver reflejada en 24 horas, de lo contrario una vez que hayas realizado el pago la actualización se hará en 48 horas.

# **27. ¿Por qué en el apartado de deducciones autorizadas no me permite deducir sueldos y salarios?**

Verifica que en el apartado de "Datos de nómina" hayas capturado el monto deducible por sueldos, salarios y asimilados y posteriormente captura el concepto en el apartado de "Deducciones autorizadas".

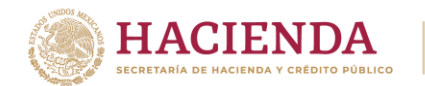

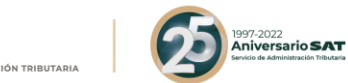

# **28.¿Cómo realizo la carga batch de las retenciones de ISR por arrendamiento?**

En la Declaración Anual en el apartado de "Arrendamiento" ubica la opción de "Retenciones de ISR", selecciona "Detalle", y da clic en el signo de interrogación para que descargues el instructivo que te permita realizar una carga masiva de tus retenciones.

# **29. ¿Cómo capturo mi deducción del impuesto predial en la Declaración Anual si viene inhabilitado?**

Si en los pagos provisionales, considerabas deducciones comprobables, será necesario que manifiestes tu deducción del pago predial en el mes que se haya pagado, toda vez que la funcionalidad de la precarga de información consume lo declarado en dichos pagos provisionales.

#### **B.3. Ingresos por actividad empresarial y profesional**

#### **30.¿Cómo valido la información que me fue prellenada de mis pagos provisionales que realicé durante el ejercicio 2021?**

Para que valides la información de ingresos, gastos y retenciones, debes consultar las declaraciones de los periodos de enero a diciembre y sumar los importes de aquellas declaraciones presentadas y en su caso pagados del ejercicio 2021.

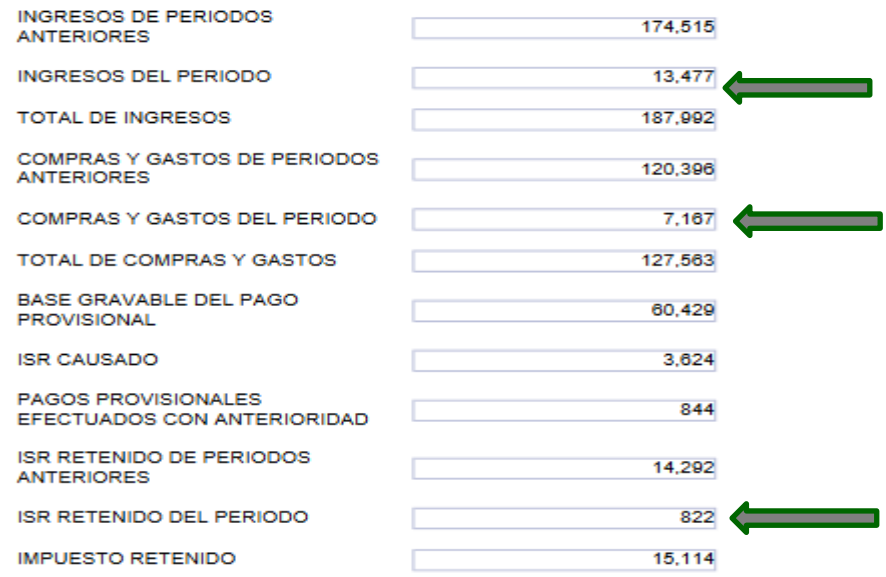

La información del campo **Pagos provisionales del ejercicio**, se prellena del resultado de sumar los importes del campo **ISR a cargo** que **efectivamente** estén pagados.

Si el resultado de tu pago provisional fue impuesto a cargo "Cero" en la Declaración Anual también se visualiza un "Cero", por lo que la precarga es correcta.

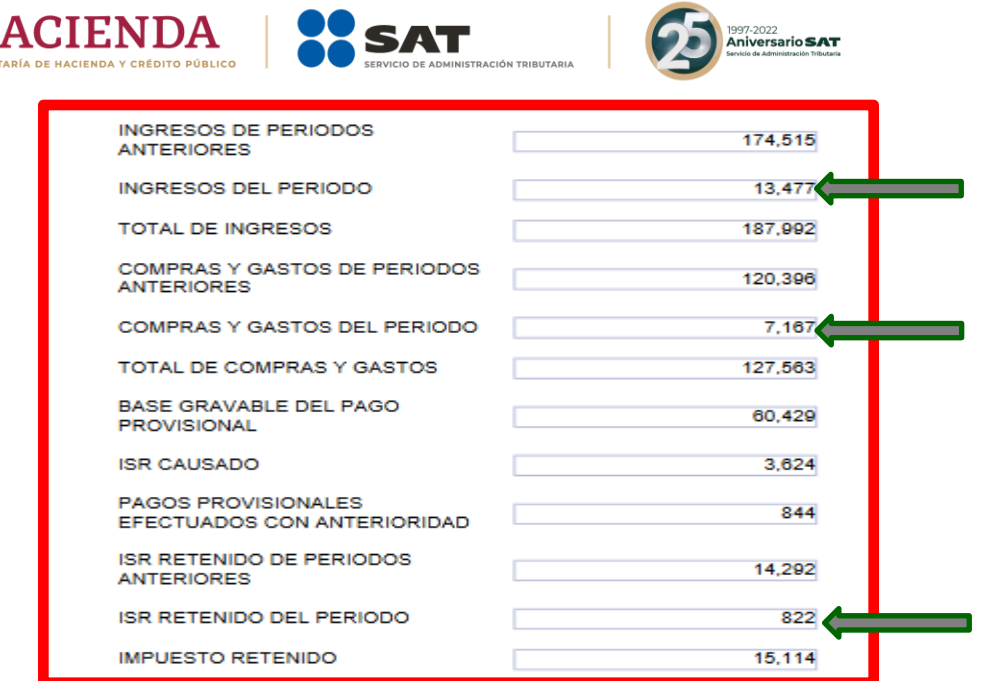

# **31. ¿Si detecto que un dato de los prellenados de mis pagos provisionales está incorrecto, cómo lo puedo corregir?**

Deberás hacer la corrección en el(los) periodos de los pagos provisionales, si no tuviste cantidad a pagar, la información se deberá ver reflejada en 24 horas, de lo contrario una vez que hayas realizado el pago la actualización se hará en 48 horas.

# **32. ¿Si obtuve ingresos en copropiedad o sociedad conyugal cómo puedo "editar" los campos si se muestran inhabilitados para captura?**

En el apartado de "Datos iniciales" de la sección de "Ingresos" se muestra la pregunta ¿Los ingresos fueron obtenidos a través de copropiedad o sociedad conyugal? debes seleccionar la opción "Sí", de elegir esta opción se habilitarán los campos vacíos y deberás capturar tu información.

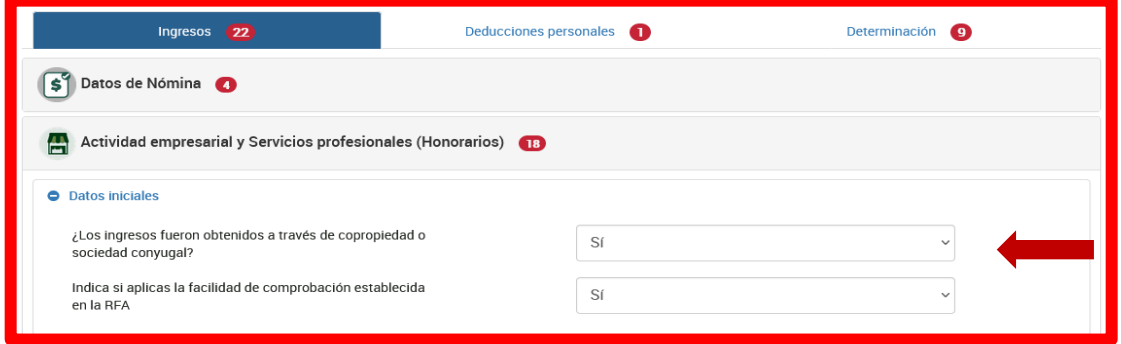

**33. ¿Dónde puedo capturar mi información si aplique la facilidad de deducir hasta el 8% de mis ingresos exclusivos por autotransporte sin comprobantes que cumplan los requisitos fiscales?**

En la sección "Datos iniciales" se muestra el siguiente texto "Indica si aplicas la facilidad de comprobación establecida en la RFA" una vez que selecciones "Sí" se mostrará el

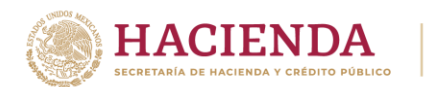

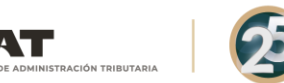

1997-2022<br>**Aniversario <b>SAT** 

campo en el apartado de "Resultado fiscal", es importante que en el campo de "Ingresos" detalles el ingreso exclusivo por autotransporte para que puedas aplicar la facilidad.

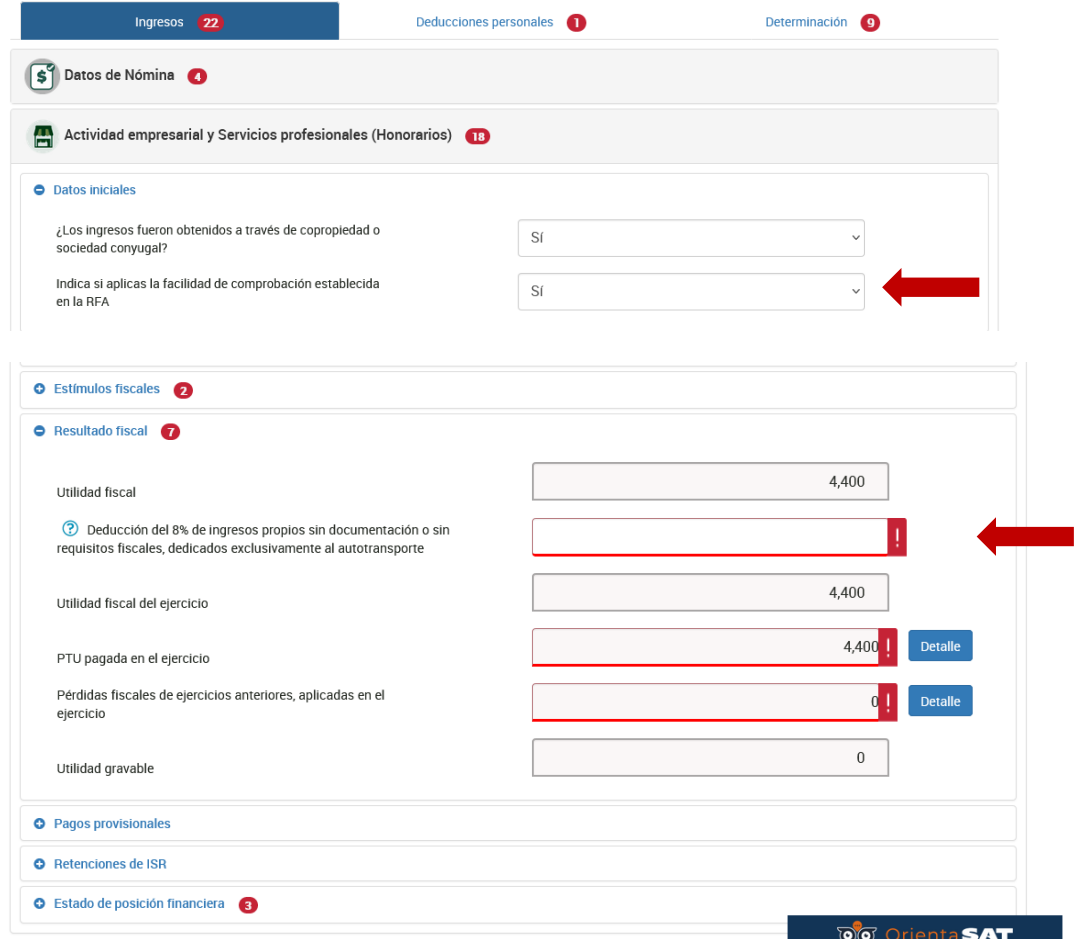

#### **34.Si aplique la facilidad de deducir el 8% de mis ingresos exclusivos por autotransporte ¿dónde se determina el impuesto definitivo del 16% por esta deducción?**

Al aplicar esta facilidad el impuesto se calculará en la "Determinación" de forma separada al impuesto por los ingresos acumulables del ejercicio.

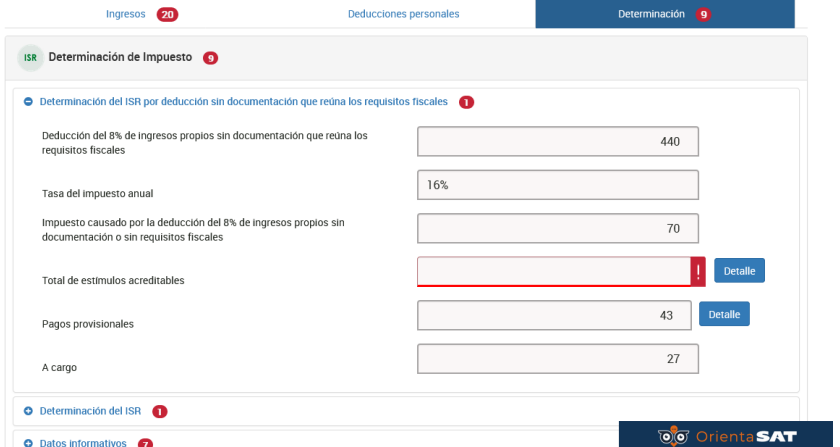

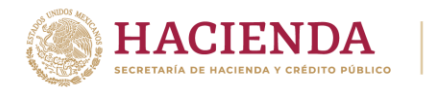

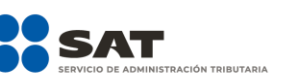

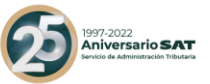

# **35. Para el ejercicio 2021, tuve la autorización del estímulo por región fronteriza norte o sur; sin embargo, en la información precargada no veo todos mis ingresos, ¿qué debo hacer?**

Deberás verificar que todo el ejercicio 2021 lo hayas presentado con el formulario de región fronteriza; de no ser el caso, deberás realizar lo siguiente:

- De los periodos que no estén con el formulario de región fronteriza norte, deberán "dejar sin efecto" las declaraciones del concepto de ISR personas físicas. Actividad empresarial y profesional no olvidado en su caso manifestar la fecha y monto pagado con anterioridad.
- Posteriormente presentar la declaración de obligación no presentada con el formulario de ISR personas físicas. Actividad empresarial. Región Fronteriza.

#### **36.En el apartado de "Resultado Fiscal" no me permite agregar mis pérdidas de ejercicios anteriores, ¿qué debo hacer?**

Deberás presentar una declaración del ejercicio 2020, en la que captures la información correspondiente a las pérdidas de ejercicios anteriores pendientes de acreditar y enviar la declaración, la información se deberá ver reflejada en 24 horas en caso de que no exista pago, de lo contrario una vez que hayas realizado el pago la actualización se hará en 48 horas.

#### **37. ¿Por qué en el campo de Pérdidas de ejercicios anteriores me muestra una alerta?**

Debes dar clic en el "Detalle" del campo "Pérdidas fiscales de ejercicios anteriores, aplicadas en el ejercicio" da clic en el botón "Editar" y requisita los campos obligatorios para que se guarden los registros con tu información y aplicar tus pérdidas.

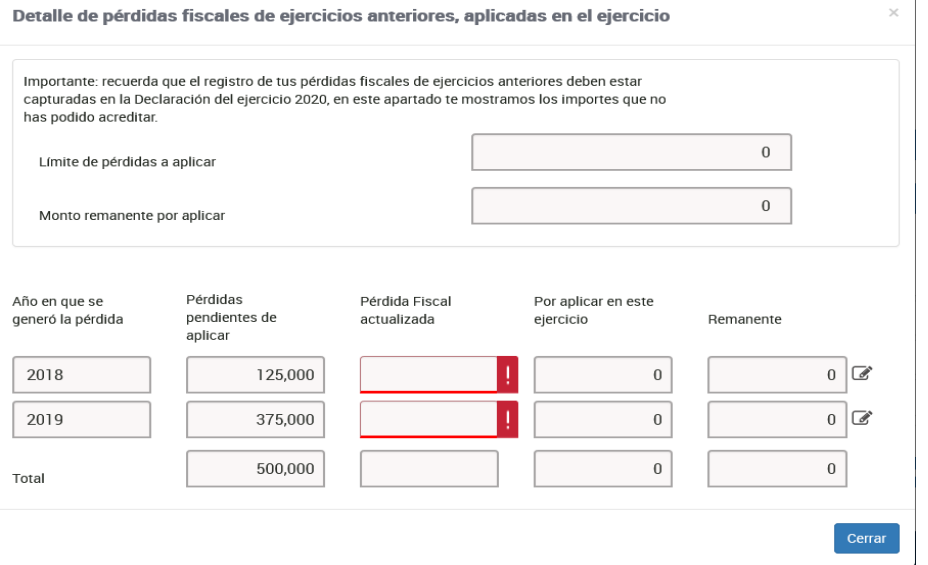

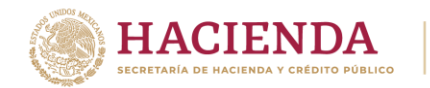

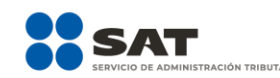

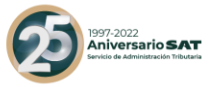

# **38.¿Por qué en el apartado de determinación no se acumulan los ingresos de actividad empresarial y servicios profesionales?**

El cálculo dentro de la declaración es automático, por lo que si no se realiza la acumulación de los ingresos debes validar en primera instancia, que en el "Resultado Fiscal" haya utilidad gravable ya que en caso contrario la pérdida fiscal no se visualiza en la Determinación del impuesto.

# **39. ¿Acabo de presentar las provisionales porque no se reflejan en la anual?**

Si presentaste declaraciones complementarias de tipo modificación de tus pagos provisionales, cuando no resulta cantidad a pagar, tu información la verás actualizada en 24 horas, de haber resultado cantidad a pagar, una vez que se realice el pago ante la institución bancaria la verás actualizada en 48 horas.

Recuerda que debes borrar la declaración temporal para que se actualice tu información una vez transcurrido los plazos señalados.

**40.¿En dónde debo colocar en la Declaración Anual los ingresos por derechos de autor?** Captura estos ingresos dentro de tu declaración en "Actividad Empresarial y Profesional", se deben capturar la totalidad de los ingresos incluyendo los exentos y posteriormente en el campo "Ingresos exentos" dar clic en el "Detalle" y posteriormente en el campo "Derechos de autor".

**41. ¿En qué apartado de la declaración puedo agregar las pérdidas de ejercicios anteriores que estoy aplicando en el ejercicio contra mis ingresos?**

En el apartado e "Resultado fiscal" se encuentra el campo de "Pérdidas de ejercicios anteriores", recuerda que el registro de tus pérdidas fiscales de ejercicios anteriores debe estar capturadas en la Declaración del ejercicio 2020; ya que la declaración 2021 se prellena de los remanentes de pérdidas pendientes de aplicar que hayan sido manifestadas en dicho ejercicio.

**42.¿Si mi pérdida pendiente de acreditar es del ejercicio 2010 puedo disminuirla en la declaración del ejercicio 2021?**

Recuerda que de conformidad con el artículo 109, fracción I de la Ley del Impuesto sobre la renta puedes acreditar la pérdida hasta en los 10 ejercicios siguientes hasta agotarla, por lo que la pérdida del ejercicio 2010 se podía acreditar hasta la declaración del ejercicio 2020.

# **B.4.Ingresos por Régimen de Incorporación Fiscal**

# **43.¿Soy del Régimen de Incorporación Fiscal, tengo que presentar la Declaración Anual?**

Sólo si optaste por presentar tus pagos bimestrales aplicando coeficiente de utilidad.

# **B.5. Impuestos pagados en el extranjero**

**44. Pagué impuestos en el extranjero y deseo acreditarlos en la Declaración Anual y la declaración me solicita datos adicionales al ingreso como es el país donde los obtuve, ¿qué opción puedo seleccionar si no tengo ese dato?**

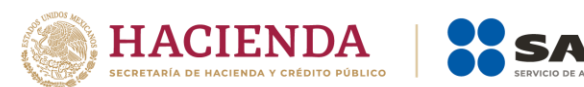

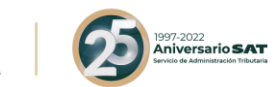

En caso de que no cuentes con esa información podrás elegir la opción de **Apátrida** (que carece de nacionalidad), la cual se encuentra en el campo **País origen del destino**.

![](_page_12_Picture_40.jpeg)

# **45.En 2021 no realicé pago de impuestos ni obtuve ingresos del extranjero, pero tengo un saldo pendiente de acreditar de ejercicios anteriores, ¿cómo me lo puedo acreditar en mi Declaración Anual y dónde lo capturo si tuve diferentes tipos de ingresos?**

Si en la declaración del ejercicio 2020 capturaste impuestos pagados en el extranjero, los cuales no hayas podido acreditar, en la declaración se mostrará en automático la respuesta "Sí" y tendrás prellenada tu información.

![](_page_12_Picture_41.jpeg)

![](_page_13_Picture_21.jpeg)

Da clic en "Captura" y requisita la información faltante para guardar tus registros y que el impuesto se muestre en la Determinación.

![](_page_13_Picture_22.jpeg)

El monto acreditable se visualiza en la Determinación del impuesto, da clic en el botón "Detalle".

![](_page_14_Picture_0.jpeg)

![](_page_14_Picture_1.jpeg)

#### **C. Apartado de Deducciones personales**

#### **46.¿Qué gastos puedo deducir en mi declaración y cuáles tienen algún tope?**

Esta información la podrás consultar en el **Visor de deducciones personales**, mismo que se encuentra en la página de SAT [\(sat.gob.mx\)](http://www.sat.gob.mx/). Para tal efecto, deberás posicionarte sobre el tipo de deducción, y se desplegará la ventana de ayuda con la información de los topes aplicables.

![](_page_14_Picture_94.jpeg)

# **47.¿Qué fecha le pongo al gasto funerario que estoy agregando, ya que la factura no es del ejercicio 2021?**

Deberás poner la fecha en que se hizo uso del servicio.

#### **48.¿Si no visualizo alguna factura la puedo agregar?**

Sí, siempre y cuando estés seguro de que cumpla con los requisitos fiscales para considerarse deducible.

#### **49.Si aumenté deducciones personales a la información que estaba precargada, ¿éstas se consideraron en mi Declaración Anual?**

Las deducciones personales capturadas, se tomarán en cuenta siempre que no excedan de la cantidad que resulte menor entre cinco unidades de medida y actualización (UMAS) elevadas al año (\$163,467.00), o del 15 % del total de tus ingresos.

Esta limitante no aplica para gastos médicos por incapacidad y discapacidad, donativos, aportaciones voluntarias y aportaciones complementarias de retiro, depósitos en cuentas especiales para el ahorro y colegiaturas.

Es importante que des clic en el botón "Actualizar" cada vez que agregues o disminuyas información en tu declaración desde la sección de ingresos hasta la determinación.

![](_page_15_Picture_0.jpeg)

![](_page_15_Picture_1.jpeg)

1997-2022<br>**Aniversario SAT** 

# **50.Realicé aportaciones voluntarias o complementarias a mi cuenta de retiro, pero no las veo precargadas en mi Declaración Anual de 2021, ¿cómo las puedo agregar?**

En la Declaración Anual 2021, en la pestaña de "Deducciones Personales" (imagen 1), selecciona la opción "**Aportaciones Complementarias**" y se mostrará una ventana con el botón "agregar" (imagen 2) que, al darle clic, mostrará los campos a capturar con la información contenida en su CFDI (imagen 3).

#### **Imagen 1**

![](_page_15_Figure_5.jpeg)

#### **Imagen 2**

![](_page_15_Picture_62.jpeg)

![](_page_16_Picture_0.jpeg)

![](_page_16_Picture_1.jpeg)

![](_page_16_Picture_2.jpeg)

#### **Imagen 3**

![](_page_16_Picture_57.jpeg)

**51. Realicé depósitos en cuentas especiales para el ahorro, pero no las veo precargadas en mi Declaración Anual de 2021, ¿cómo las puedo agregar?**

En la Declaración Anual 2021, en la pestaña de "Deducciones Personales" (imagen 1), selecciona la opción "**Depósitos en cuentas especiales para el ahorro**" y se mostrará una ventana con el botón "agregar" (imagen 2) que, al darle clic, mostrará los campos a capturar con la información contenida en su CFDI (imagen 3).

![](_page_16_Picture_7.jpeg)

#### **Imagen 1**

![](_page_17_Picture_0.jpeg)

![](_page_17_Picture_1.jpeg)

![](_page_17_Picture_2.jpeg)

# **Imagen 2**

![](_page_17_Picture_68.jpeg)

![](_page_17_Picture_69.jpeg)

# **D. Determinación del impuesto**

#### **52. Si no seleccioné el destino de mi saldo a favor, ¿puedo presentar una declaración complementaria?**

Sí, presenta una declaración complementaria por "Modificación de declaración" antes de que concluya la fecha límite para cumplir con la obligación. Dirígete al apartado "Determinación", en el campo "¿Qué deseas hacer con tu saldo a favor?" y selecciona la opción Devolución o Compensación, según sea el caso.

#### **53. Obtuve ingresos por Actividad Empresarial y Servicios profesionales y opté por aplicar la deducción del 8% de los ingresos exclusivos por autotransporte ¿por qué se muestra un apartado en la determinación del impuesto?**

Al aplicar la deducción indicada en la resolución de facilidades administrativas se debe realizar un pago anual por aplicar la deducción sin comprobación del 16% el cual se muestra solo si aplicaste la facilidad, si realizaste pagos provisionales se prellenan de forma automática.

![](_page_18_Picture_66.jpeg)

#### **54.¿Por qué me aparece un campo adicional "Impuesto a cargo del ejercicio" o "Impuesto a favor del ejercicio" cuando opté por aplicar la deducción del 8% de los ingresos exclusivos por autotransporte?**

Al determinar un impuesto por la facilidad y otro impuesto por los ingresos del ejercicio se determina un impuesto total del ejercicio para más claridad da clic en el botón "Detalle" para verificar ambos impuestos y por el cual se emitirá un solo acuse con el impuesto determinado.

# **E. Apartado de pago**

#### **55. ¿El resultado de mi declaración fue un impuesto a pagar, puedo solicitar pagarlo en parcialidades?**

Sí, presentando tu declaración durante el mes de abril, tienes la facilidad de optar por pagar hasta en seis parcialidades.

En la sección de **Determinación de pago** sólo deberás responder **Si** a la pregunta ¿Optas por pagar en parcialidades? y seleccionar el número de parcialidades.

![](_page_18_Picture_67.jpeg)

![](_page_19_Picture_0.jpeg)

![](_page_19_Picture_1.jpeg)

![](_page_19_Picture_2.jpeg)

# **56. Opté por pagar el impuesto de mi Declaración Anual en parcialidades, ¿cómo puedo recuperar los acuses para realizar el pago de las demás parcialidades?**

Primero deberás autenticarte con tu contraseña o firma electrónica y una vez dentro de la declaración, da clic en **"Impresión de acuse"**, después te mostrará otra ventana con varios campos y solo da clic en **"Ejercicio"** y elige el año 2021, después da clic en el botón **"Buscar"** y te mostrará todos los acuses de las parcialidades que optaste por pagar y da clic sobre la imagen del archivo de la parcialidad que desees reimprimir.

![](_page_19_Picture_5.jpeg)

![](_page_20_Picture_0.jpeg)

![](_page_20_Picture_1.jpeg)

![](_page_20_Picture_2.jpeg)

![](_page_20_Picture_6.jpeg)

![](_page_21_Picture_0.jpeg)

![](_page_21_Picture_1.jpeg)

# **F. Apartados de consultas**

# **57. Presenté mi declaración, pero no pude guardar el Acuse de recibo, ¿cómo puedo recuperarlo?**

En el menú principal de tu declaración está la opción de **Impresión de acuse**, ahí podrás consultar tu acuse de recibo.

![](_page_21_Picture_5.jpeg)